### TIQAH

TIQAH est une application indépendante qui permet d'interroger à intervalles définies la balance, puis de générer des fichiers ASCII contenant le détail des tickets.

TIQAH.exe et TIQAH.ini se trouvent dans le répertoire d'installation d'HYDRA+ 2.0.6 ou supérieur.

Si TIQAH.ini n'apparaît pas, lancer TIQAH.exe, puis le fermer ( double click gauche sur son icône  $\boxed{1}$  14:19

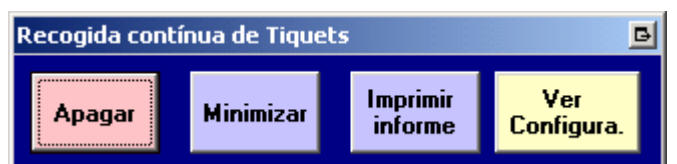

puis APAGAR

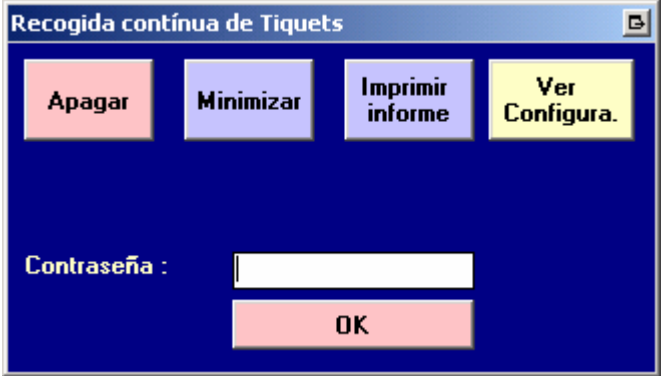

mot de passe epfab ( correspondant à un espace )

## 1 / Configurer tiqah.ini

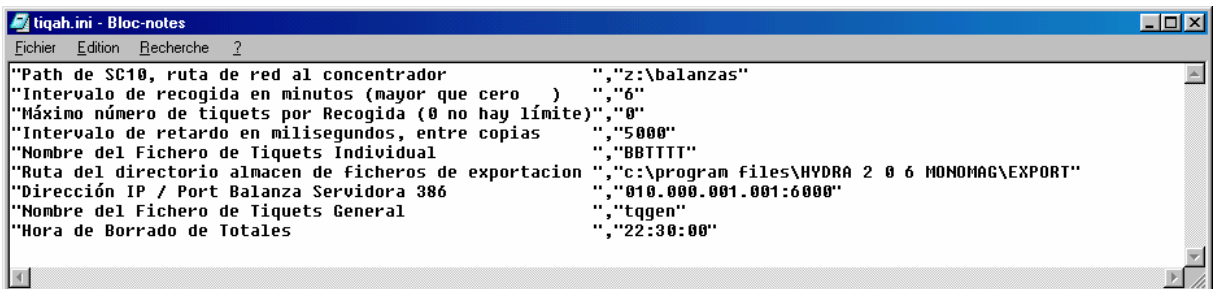

Editer le fichier ini puis :

Définir l'intervalle d'interrogation (« intervalo de recogida en minutos » ).La valeur doit être différente de 0 et comprise entre 1 et 9 ( entre 1 et 5 le temps sera défini en minutes, 6 à 9 en secondes )

Renseigner le chemin du dossier où seront déposé les fichiers ASCII contenant les tickets ( « ruta del directorio almacen de ficheros de exportacion » ).

Renseigner l'adresses IP de la balance à interroger (« direccion IP / port balanza servidora  $386 \times$ ).

#### 2 / Démarrer tiqah.exe

Une fois démarré, l'utilitaire fonctionne en tâche de fond, seule son icône trahissant sa présence. Les fichiers ASCII générés seront déposés dans le répertoire spécifié dans le fichier ini.

#### **STRUCTURE DU FICHIER DE TICKET**

Il est généré par défaut un fichier par ticket selon la nomenclature suivante : SSTTTT.dd m

**BB**: numéro de la balance. **TTTT**: numéro de ticket sur 4 digits (dd: jour  $m$ : mois 0..9, A, B et C)

Format du fichier de ticket

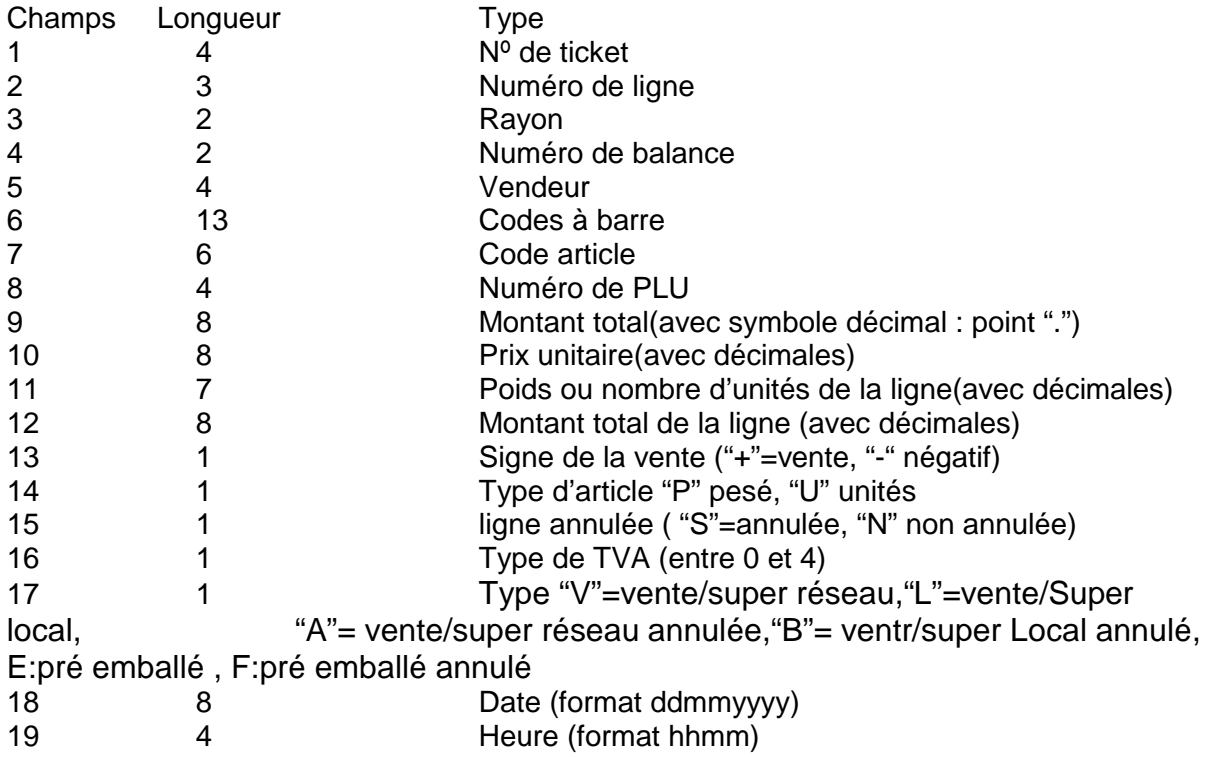

# **Exemple de fichier de ticket :**

010010.221 => Balance 1, ticket n°10 du 22 janvier

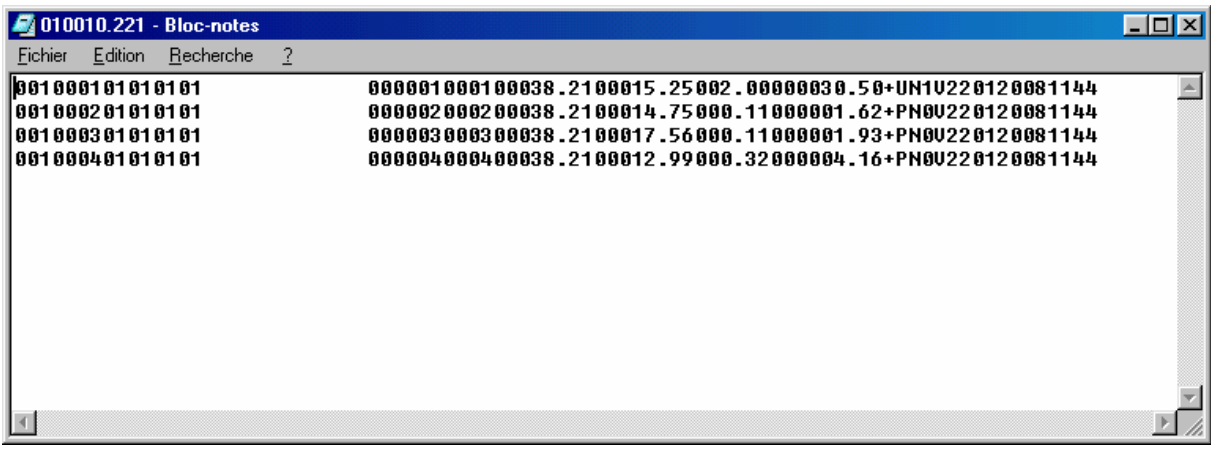

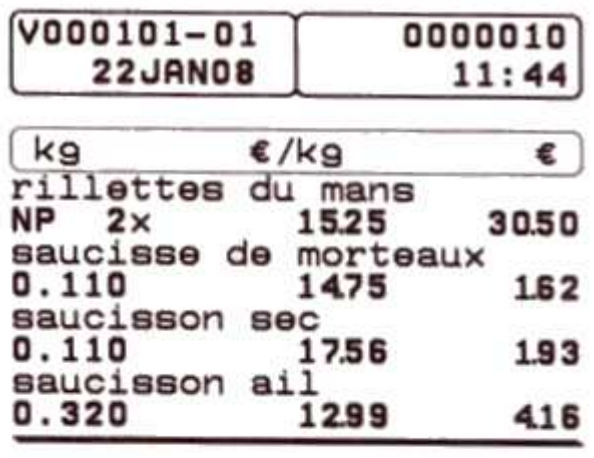

 $Art. 4$ 38.21

TICKET LOCAL Servi par Vendeur 101

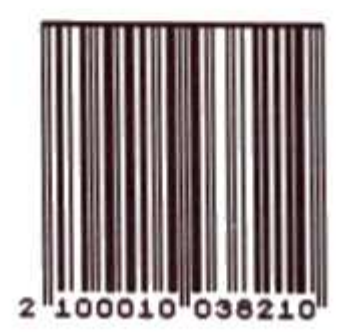